# **PETUNJUK TEKNIS PENGGUNAAN APLIKASI SIPALING-SANTUN**

#### 1. Tampilan halaman login Aplikasi SIPALING-SANTUN

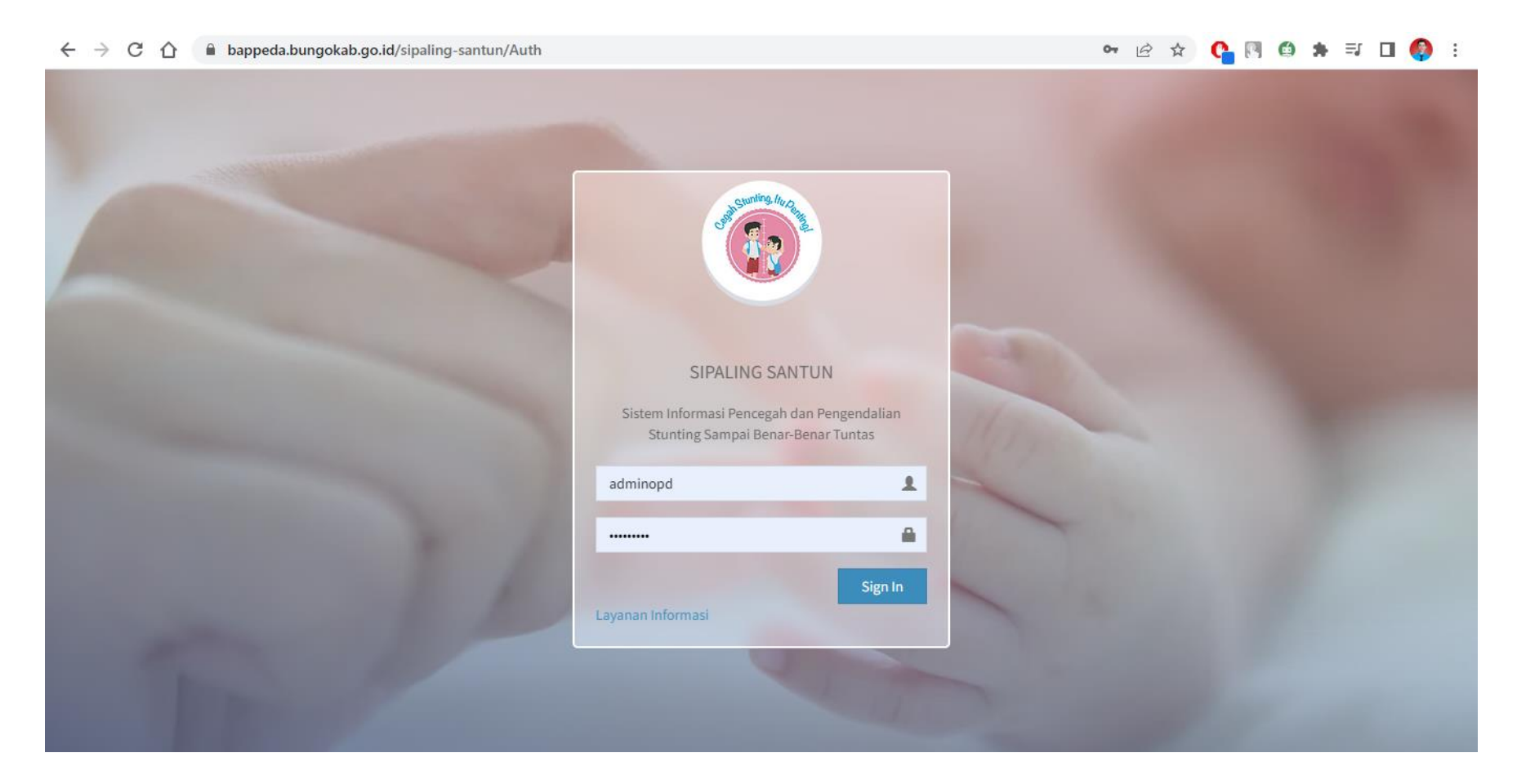

#### 2. Tampilan dashboard setelah login berhasil.

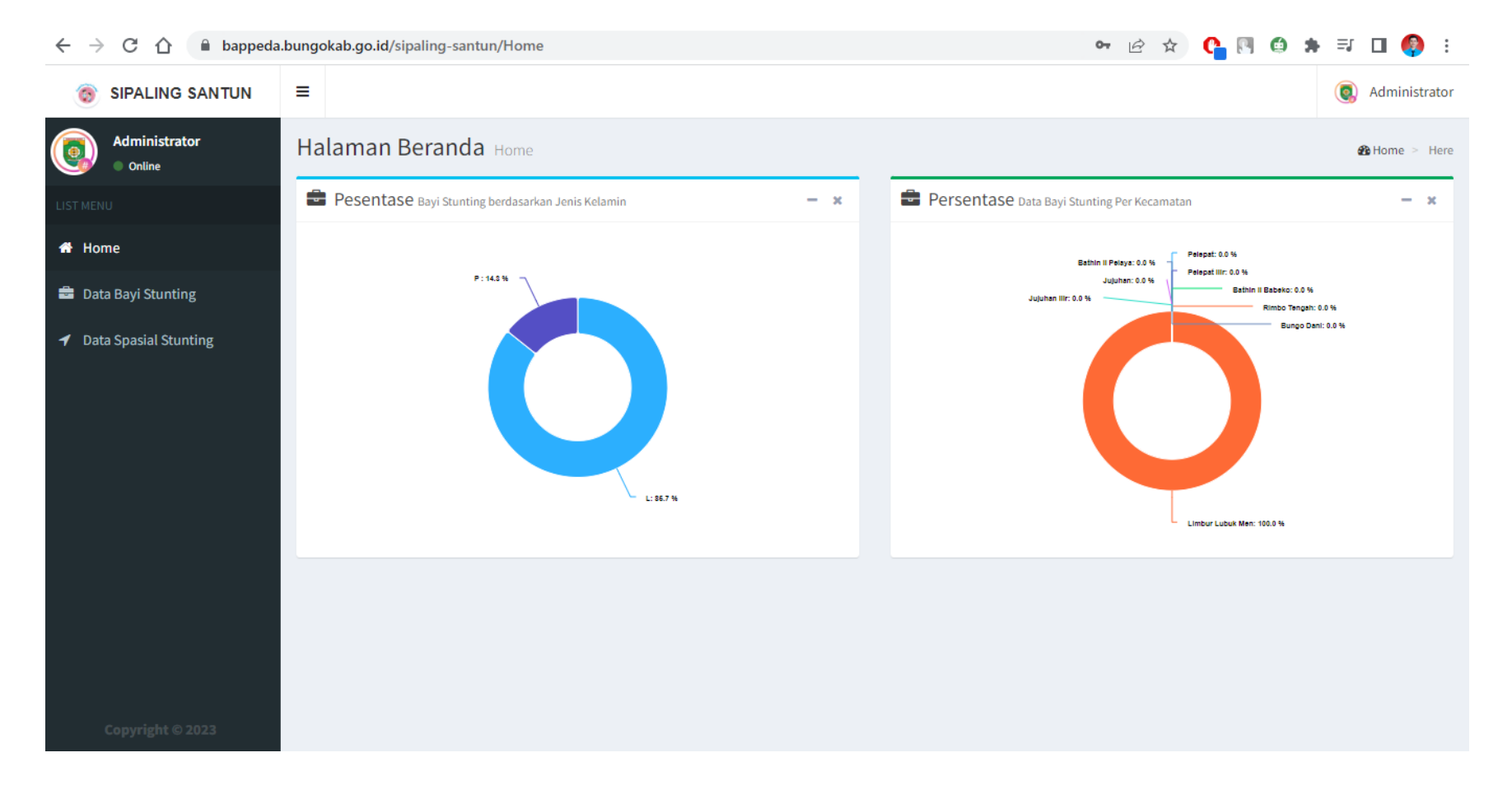

## 3. Tampilan halaman pada menu HALAMAN BAYI STUNTING.

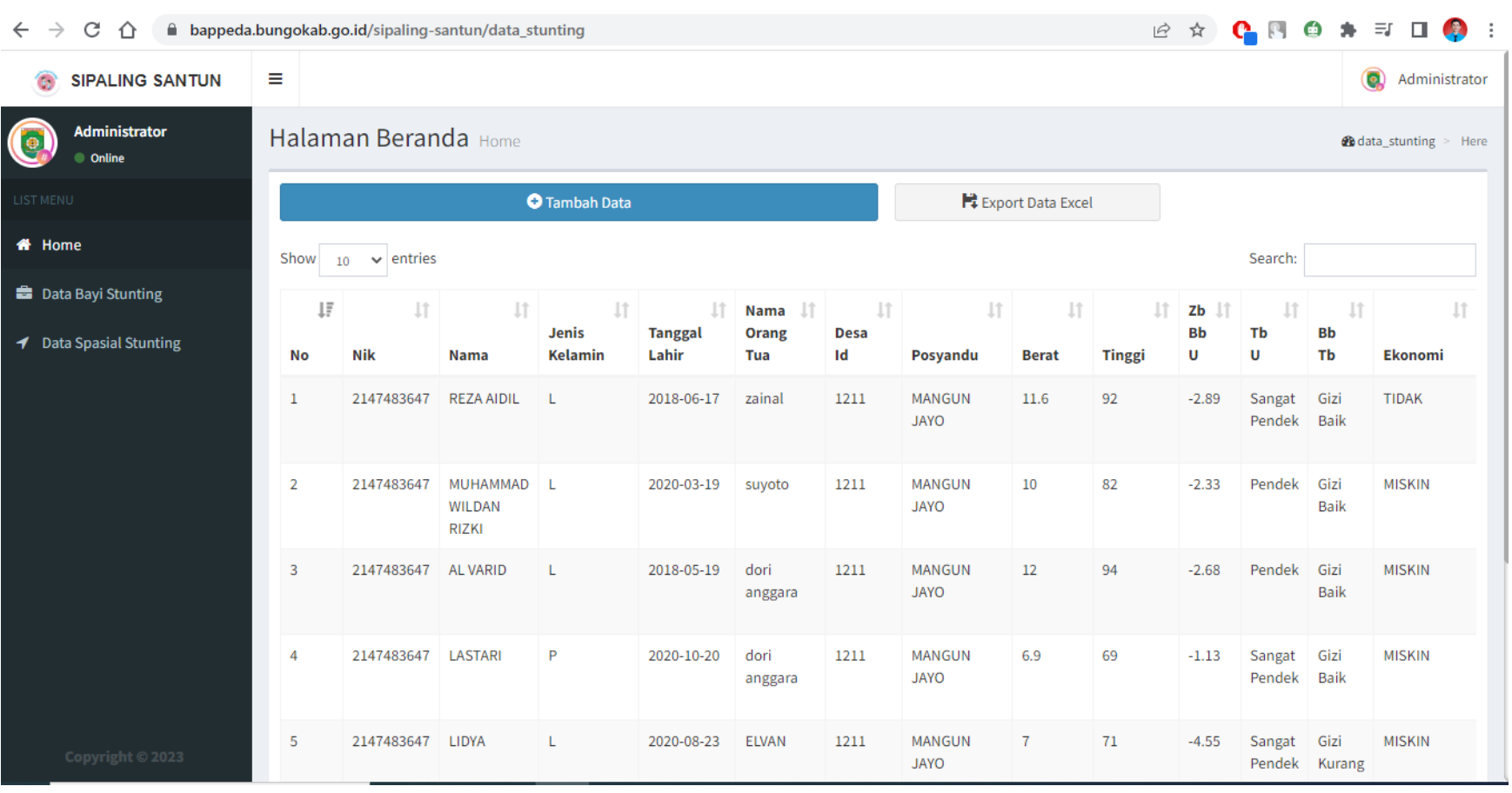

## 4. Tampilan halaman pada TAMBAH DATA

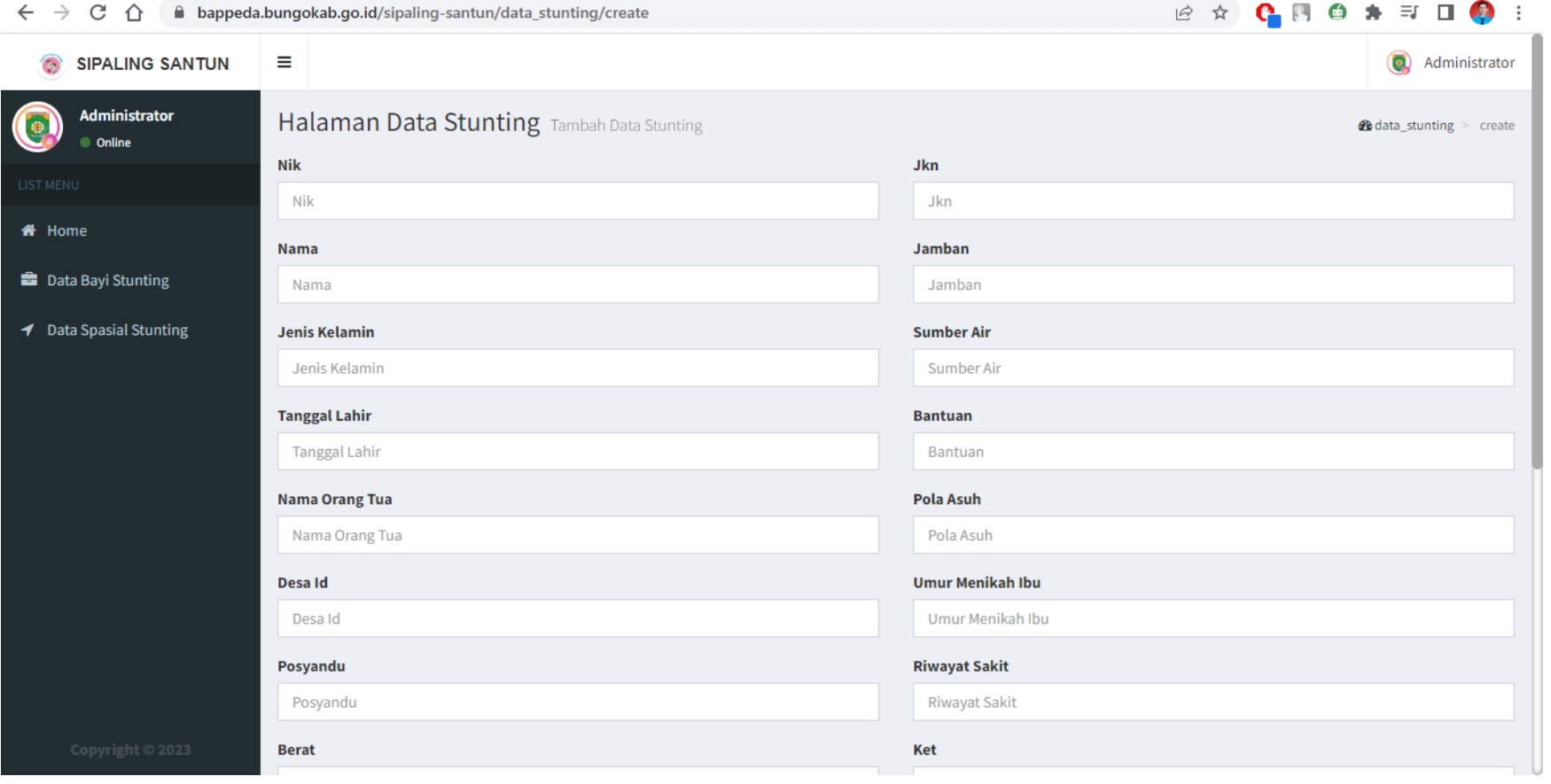

### 5. Tampilan halam pada menu DATA SPASIAL STUNTING setelah penginputan data koordinat.

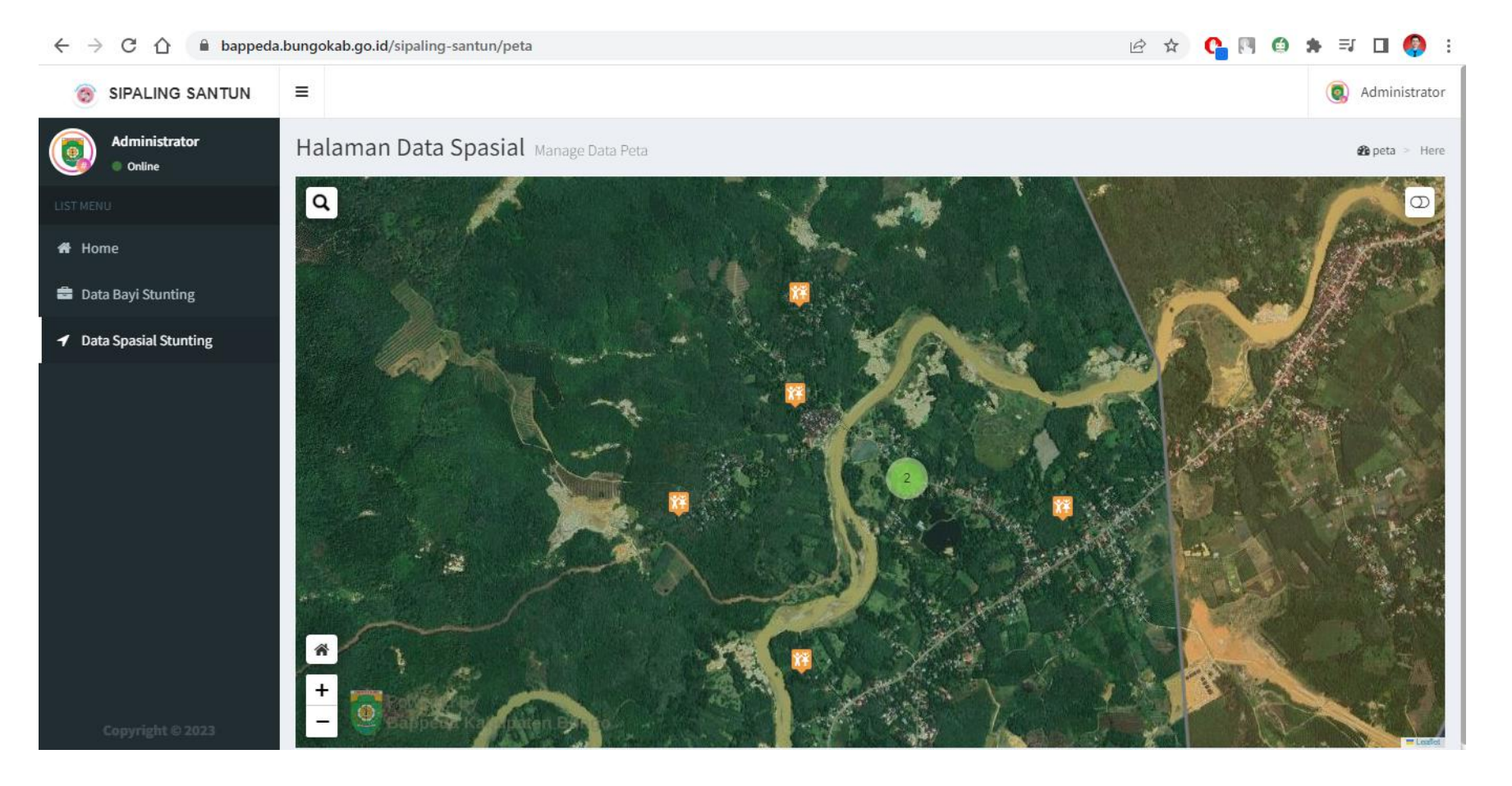

6. Sekian